## CS15-319 / 15-619 Cloud Computing

Recitation 4 February  $4<sup>th</sup>$  &  $6<sup>th</sup>$ , 2014

#### Announcements

产

- Encounter a general bug:
	- Post on Piazza publicly
- Encounter a grading bug:
	- Post Privately on Piazza
- Do not post your code on Piazza
- Post feedback on OLI

**MY RESPONSE...** 

Data Center Design Considerations: Feedback, comments, and bugs

• Do not forget to Tag your instances – Key: Project Value: 2.1

## Last Week

- You have completed
	- Sequential Analysis
	- Elastic MapReduce
- You should have learned
	- Why MapReduce for big data
	- How MapReduce works
	- How to write your own Mapper/Reducer

## Project 1.2 Checkpoint

- We will manually grade Question 1
	- Be sure to make your code readable
	- We will not deduct points for style
		- ONLY this time!

## Piazza Questions

- Elastic MapReduce Billing Question
	- [Normalized Hours \(Elastic MapReduce\)](http://aws.amazon.com/elasticmapreduce/faqs/)

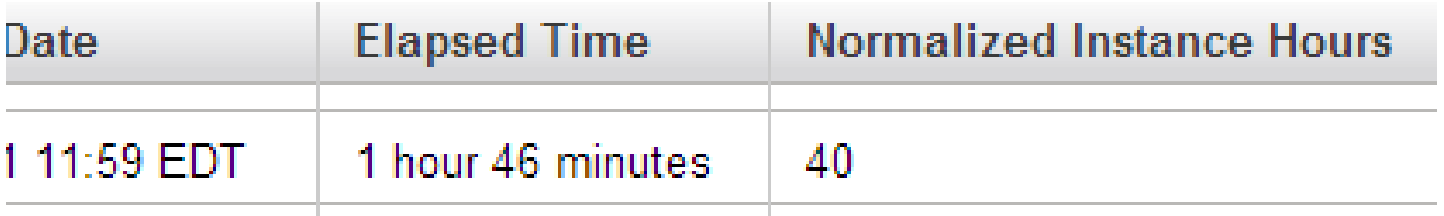

- $\blacksquare$  1 hour of m1.small = 1 hour normalized compute time
- $\blacksquare$  1 hour of m1.medium = 2 hours normalized compute time
- $\blacksquare$  1 hour of m1.large = 4 hours normalized compute time
- $\blacksquare$  1 hour of m1.xlarge = 8 hours normalized compute time
- 1 hour of  $c1$ , medium = 2 hours normalized compute time

## Piazza Questions

- Elastic MapReduce Billing Question
	- [Elastic MapReduce](http://aws.amazon.com/elasticmapreduce/pricing/) [Pricing](http://aws.amazon.com/elasticmapreduce/pricing/) (On demand)
	- for US East (N. Virginia)

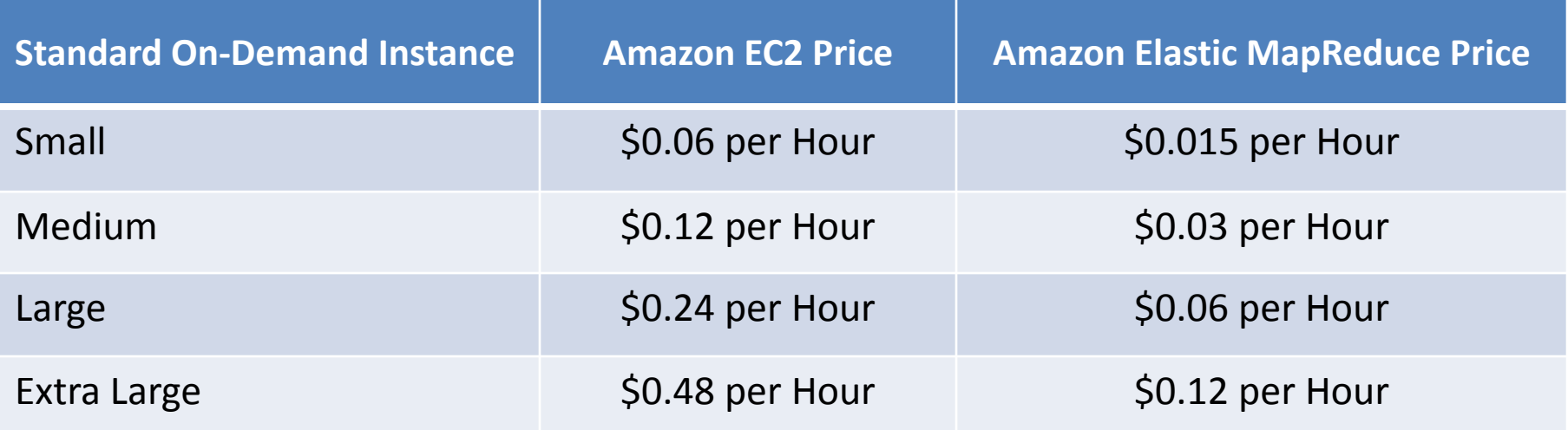

Billing price =  $(50.12 * 4$  instances +  $50.03$  )  $*$  2 hours

## Piazza Questions

- Late policy
	- We do not have a late policy!
		- All deadlines are hard.
	- Please start early!

#### Piazza Posts

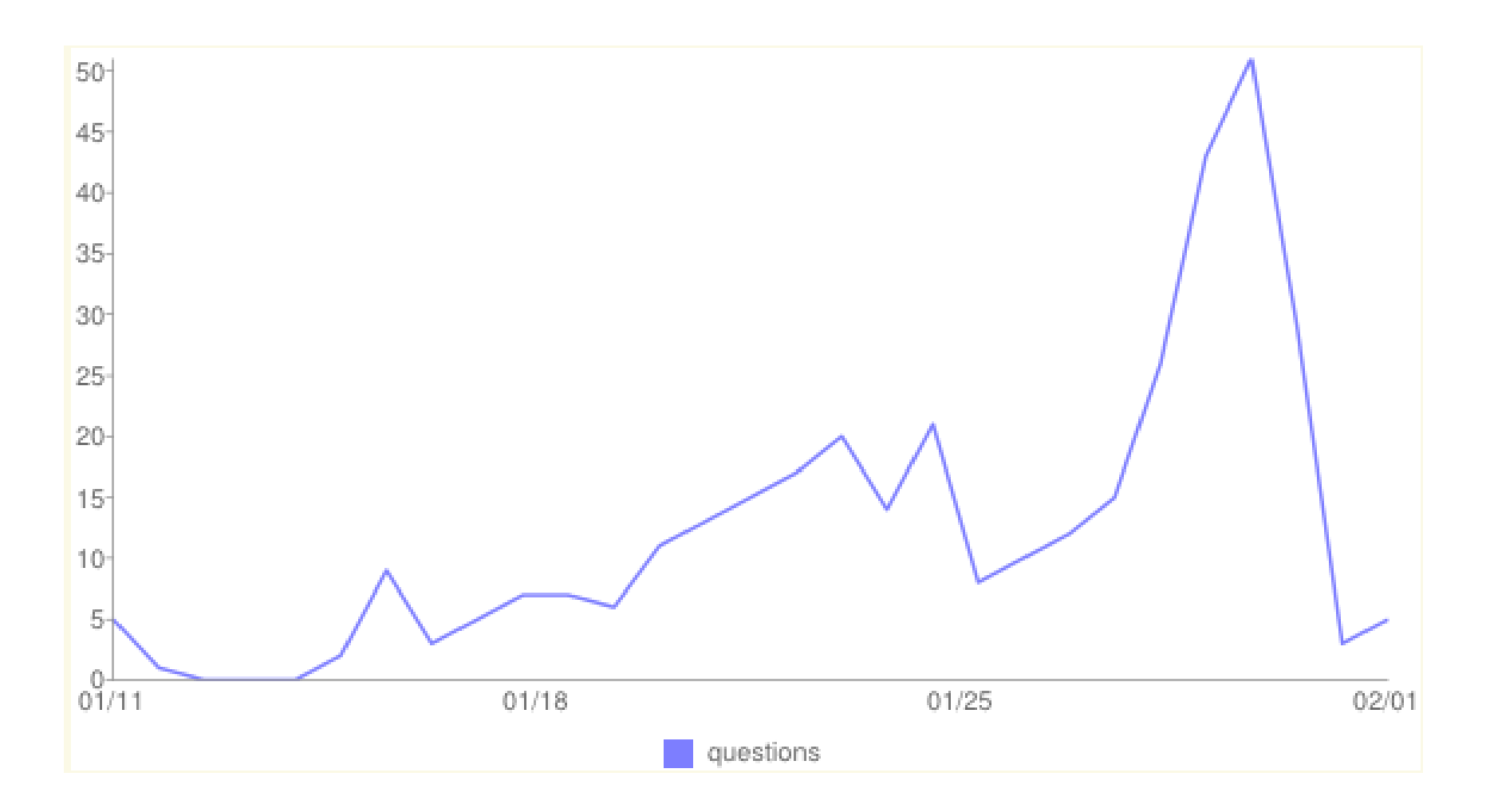

## Piazza Traffic

#### Top Student Answerers

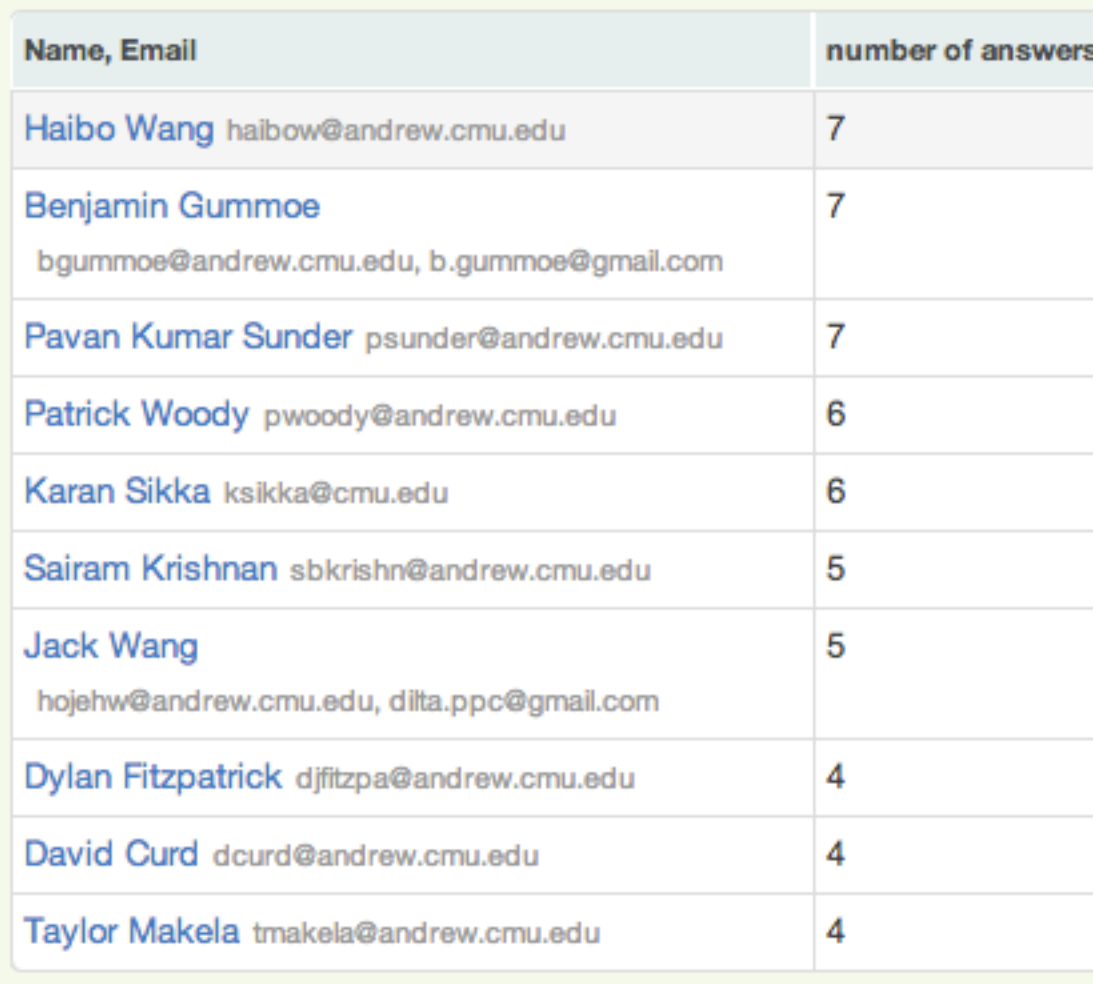

## This Week

#### • Unit 2: Data Centers

- Module 3: Data Center Trends
- Module 4: Data Center Components
- Read and complete:
	- Module 5: Design Considerations
	- Unit 2: Checkpoint Quiz
		- 150 minutes, due 6<sup>th</sup> Feb., 2014 (Pittsburgh Time)

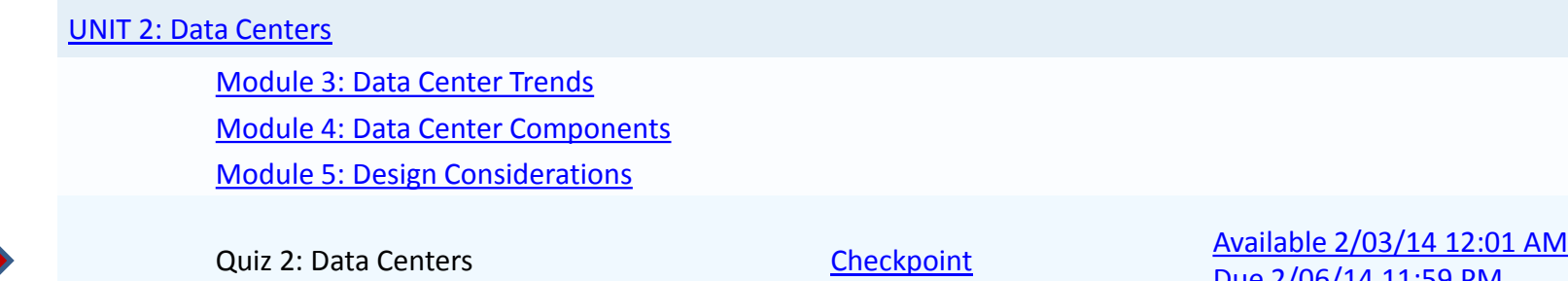

[Due 2/06/14 11:59 PM](https://oli.cmu.edu/jcourse/webui/course/builder/edit_schedule_activity.do?actCtxNodeId=bb7d391e80020ca600a75b1f445d4c8f)

## This Week

• Project 2.1: Introduction to APIs

– Single Instance Benchmarking

- Start early!
	- $-$  Project 2.1, due 9<sup>th</sup> February, (Pittsburgh time)
	- You have three attempts, but no late submission

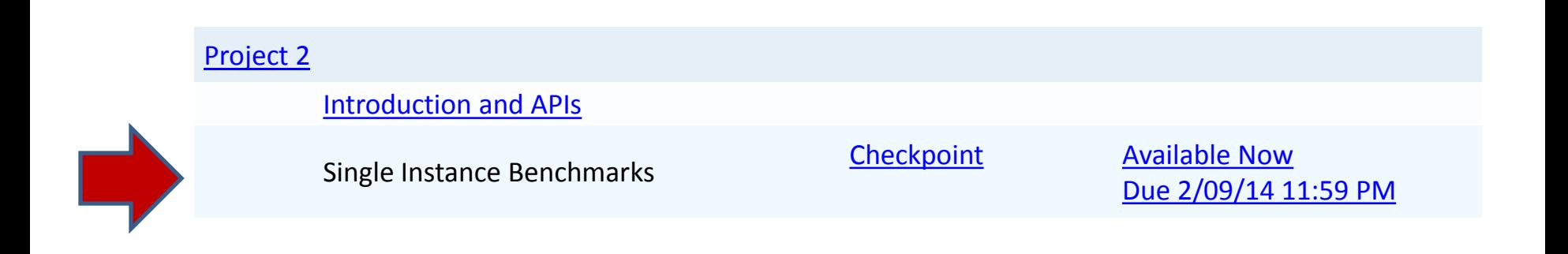

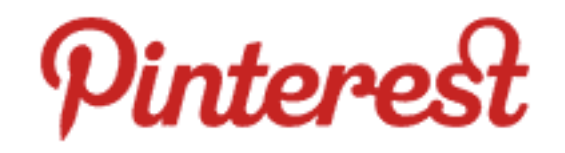

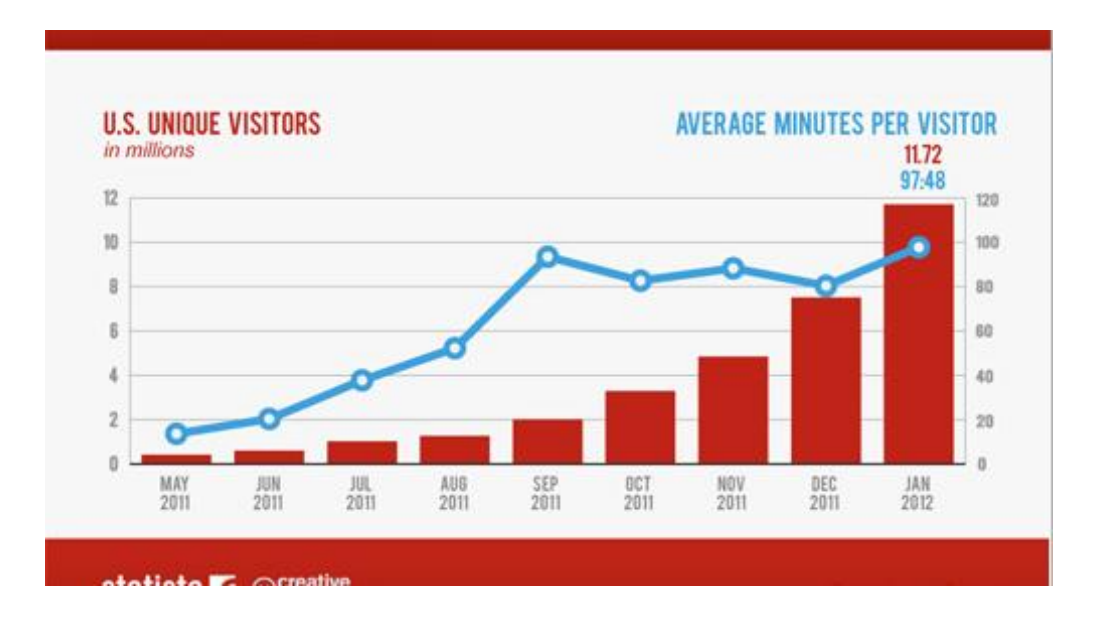

- Started with 12 engineers, now 140+ employees
- Total number of users: 70 million
- Growth in web traffic from 9/12-9/13: 66.52%

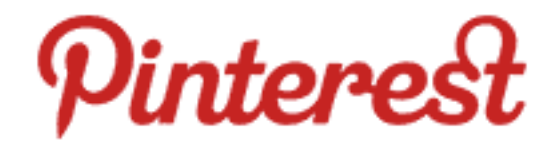

- Utilizes AWS
	- Auto Scaling
		- Scale up and down
	- Elastic Load Balancer
		- Distribute traffic
	- $-$  S3
		- File storage
	- Elastic MapReduce
		- Data analysis

## Project 2 - Scenario

• Online Photo Verification, *PixVerify*

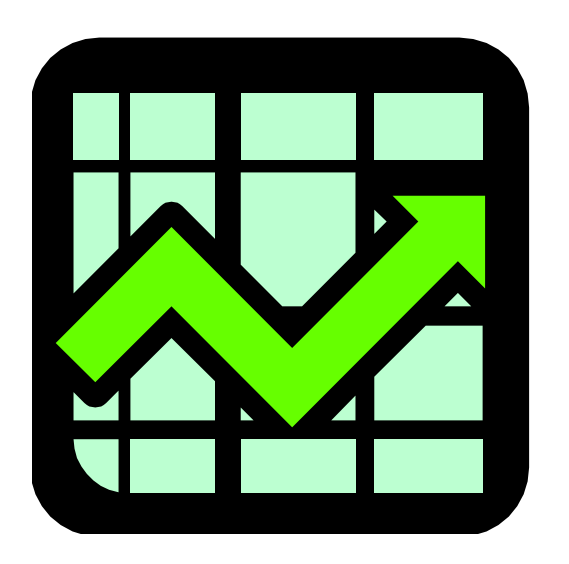

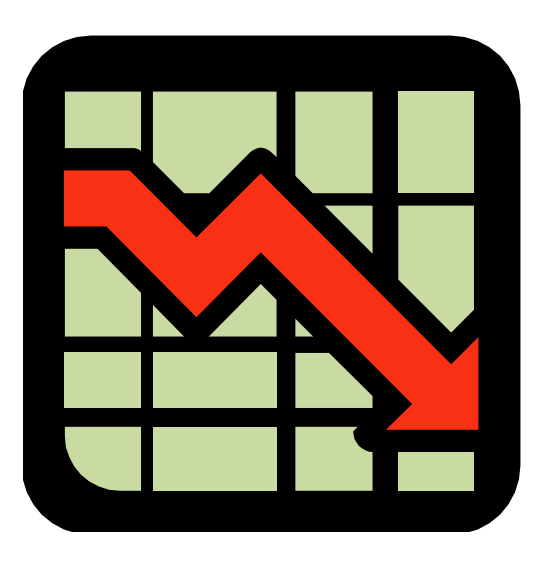

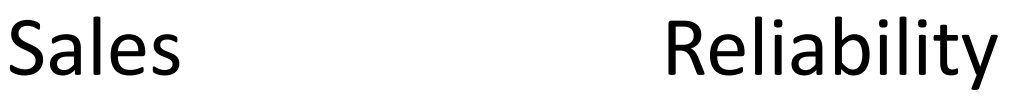

#### Current Infrastructure

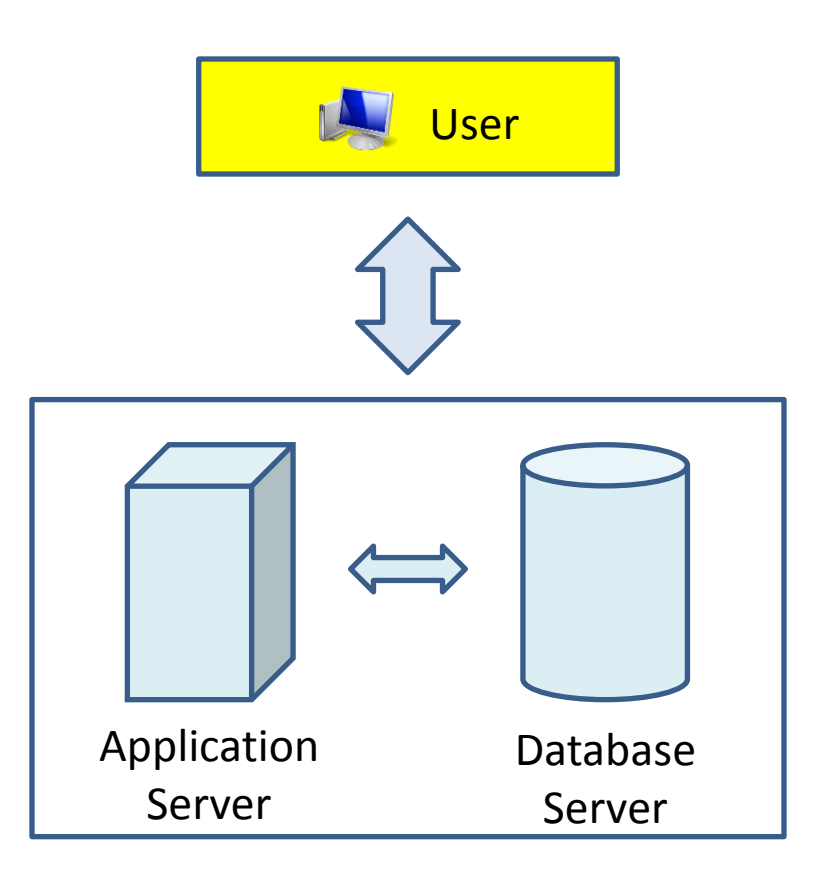

## Overview **Auto Scaling Group**

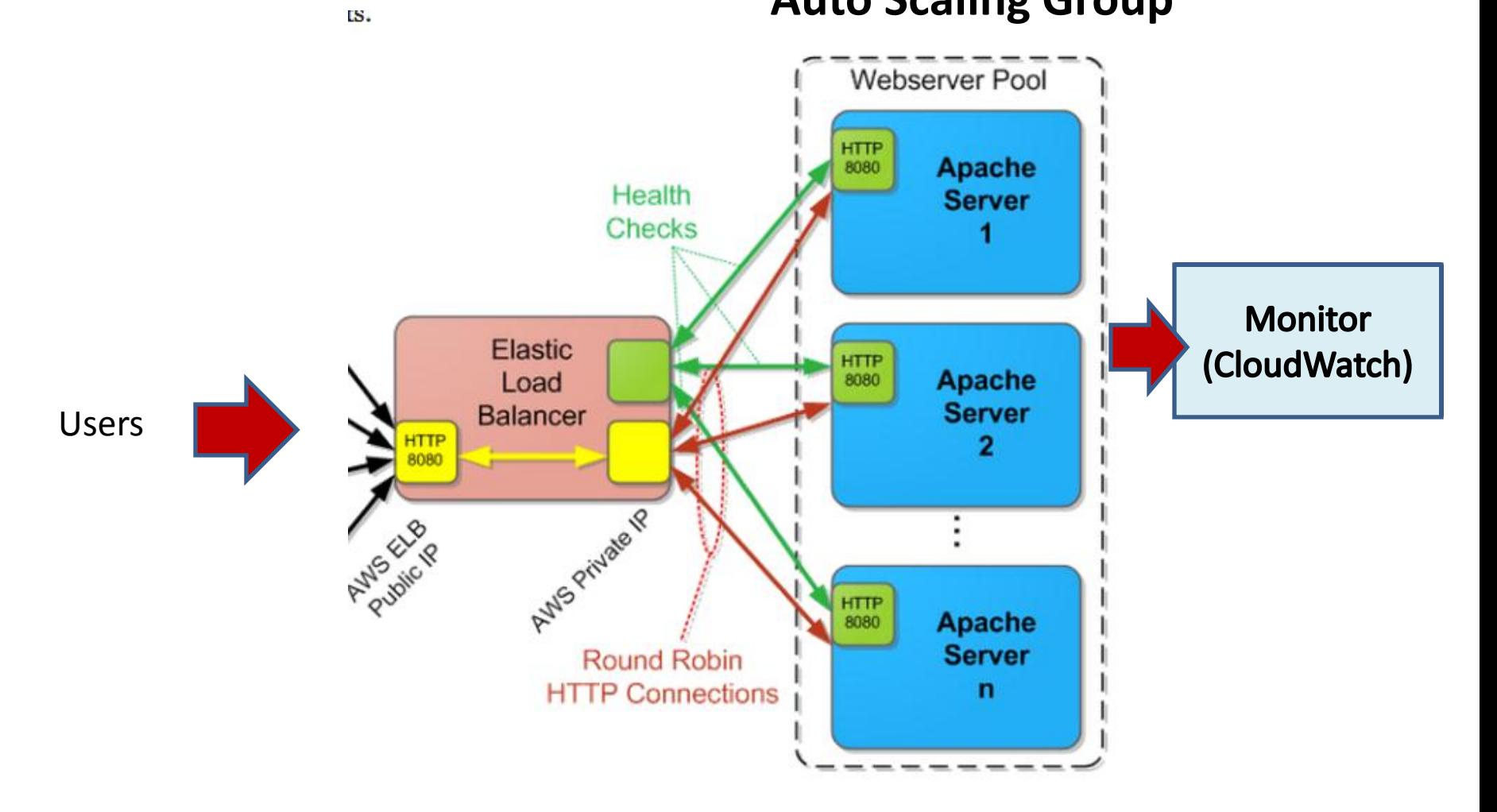

## Cloud Infrastructure

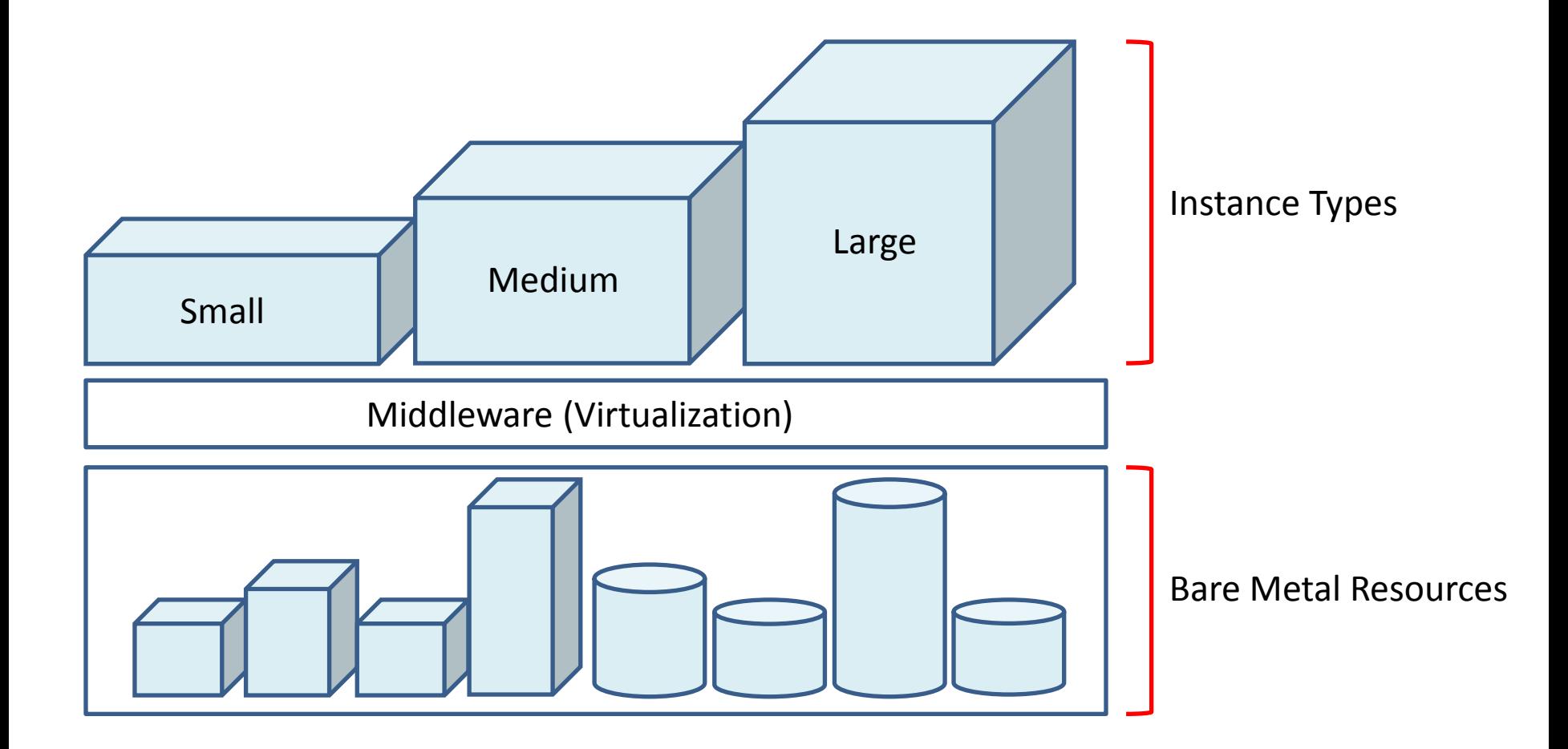

### Maximize Requests per Dollar

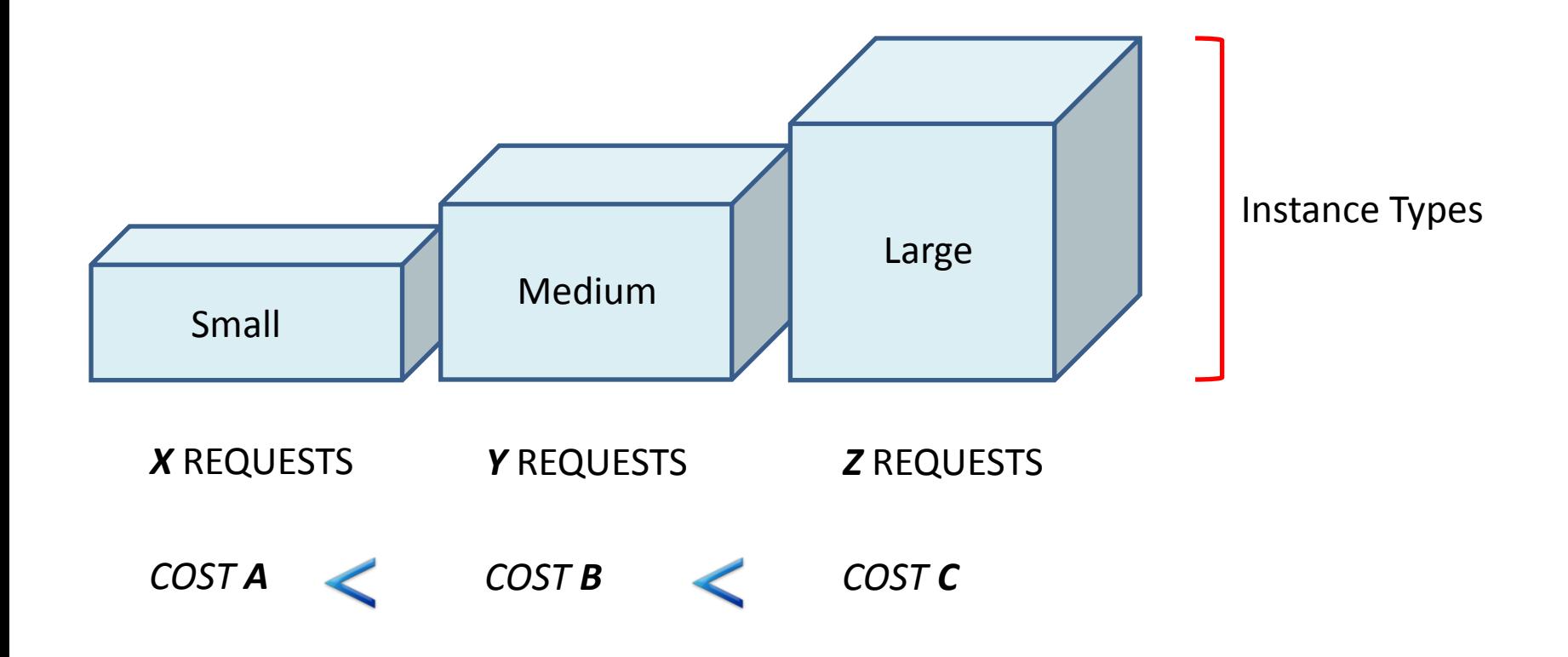

**GOAL:** MAXIMIZE (REQUESTS/DOLLAR)

#### Load Testing Request & Response Flow

**CloudWatch** 

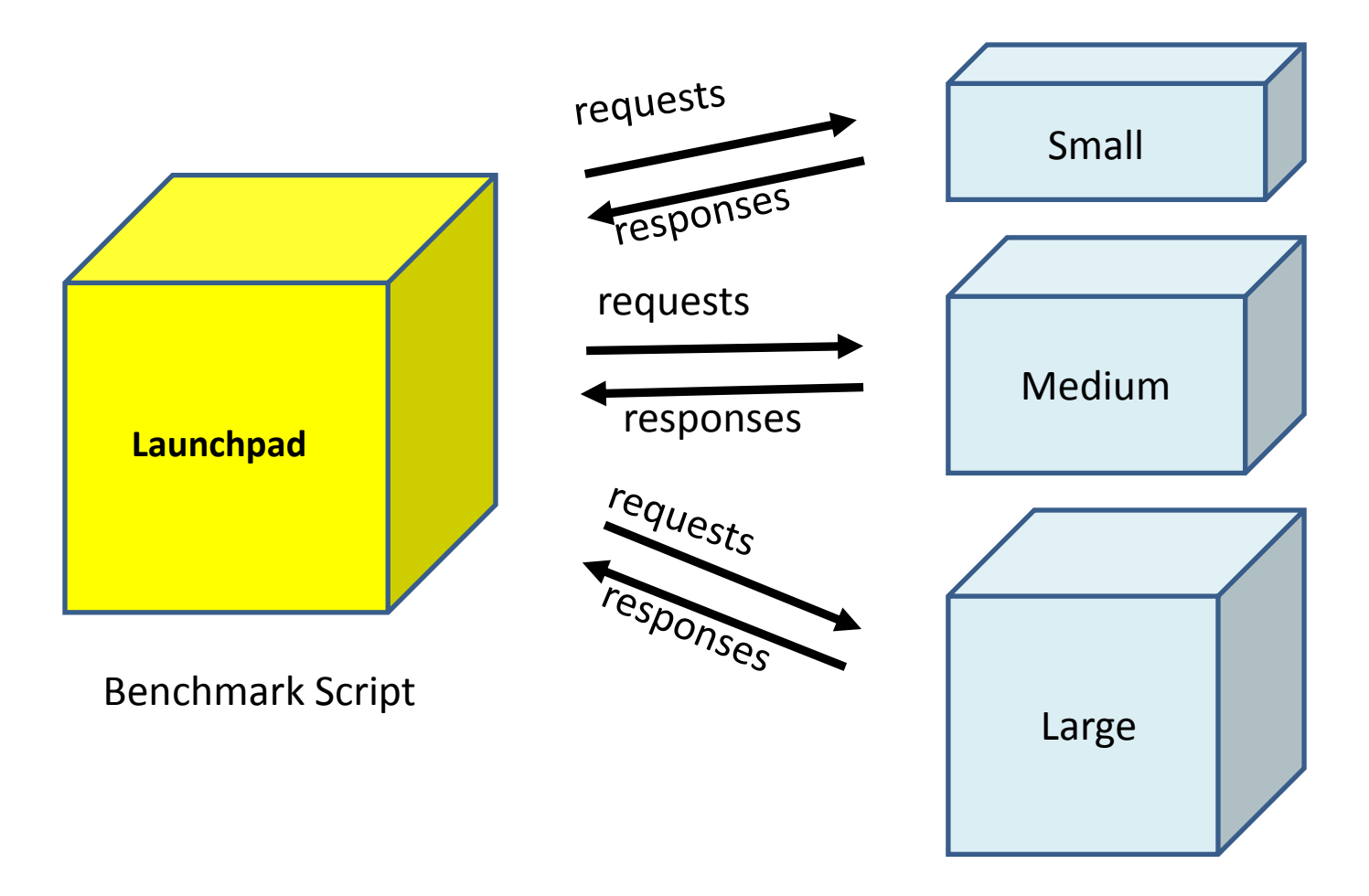

## Amazon APIs

- Provisioning & Monitoring:
	- EC2 API
	- CloudWatch API
- Supported APIs
	- Command Line Interface API Tools
	- AWS SDK for Java
	- AWS SDK for Python

#### Load Testing Request & Response Flow

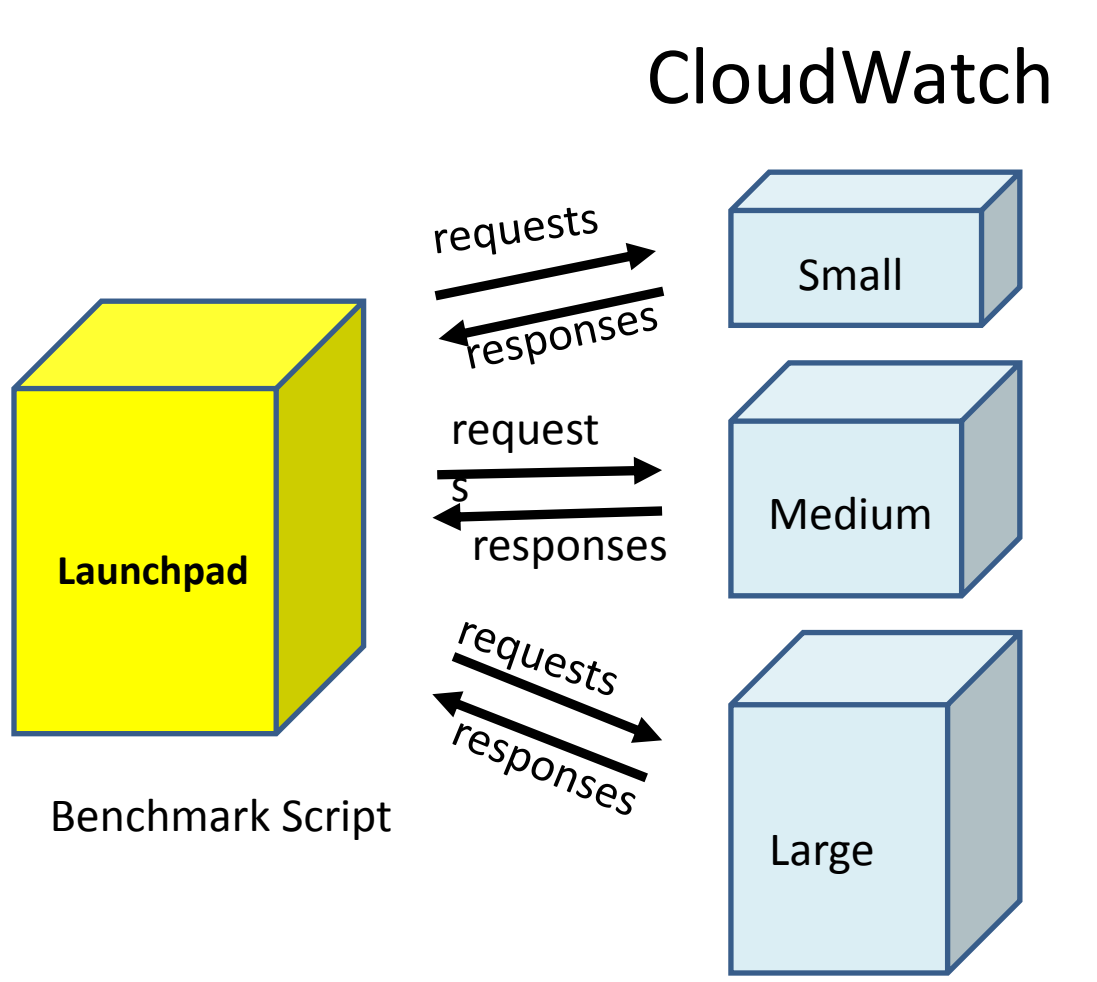

#### **Steps:**

Launch the Launchpad Upload script/program

- Provision test instance
- Run benchmark script
- CloudWatch to retrieve CPUUtilization
- Store benchmark output into a file
- Terminate test instance
- Repeat for other test
- instances

Requests/second & CPUUtilization

## Tips

• Make sure the Launchpad and other instances are in the same subnet (availability zone)

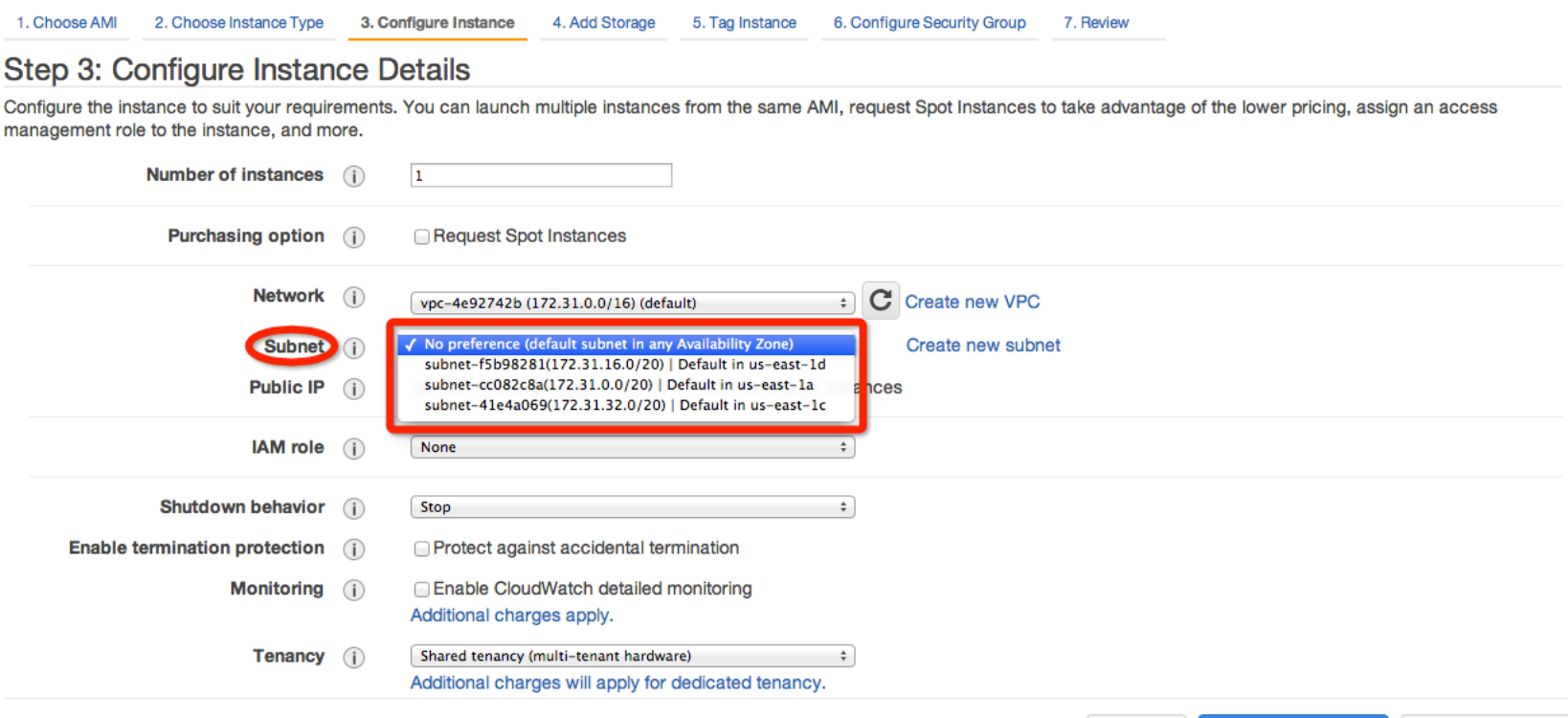

**Review and Launch** 

**Previous** 

Cance

**Next: Add Storage** 

# Tips

- Terminate instances vs. Stop instances
	- Stop will charge for storage (eg. EBS volumes)
	- Record all the data and results your need before you terminate an instance.
- S3 URL submission
	- Verification link
		- <http://ec2-54-225-106-182.compute-1.amazonaws.com/>

– Do not include a space in the S3 link

• Start early!

## Upcoming Deadlines

• Unit 2: Timed Quiz (150 minutes)

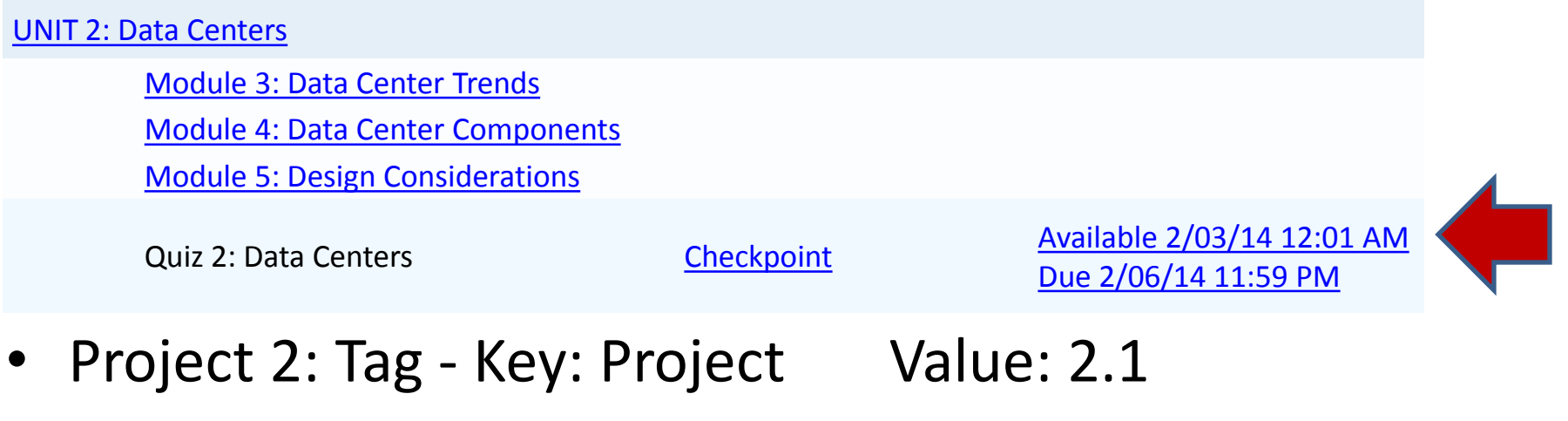

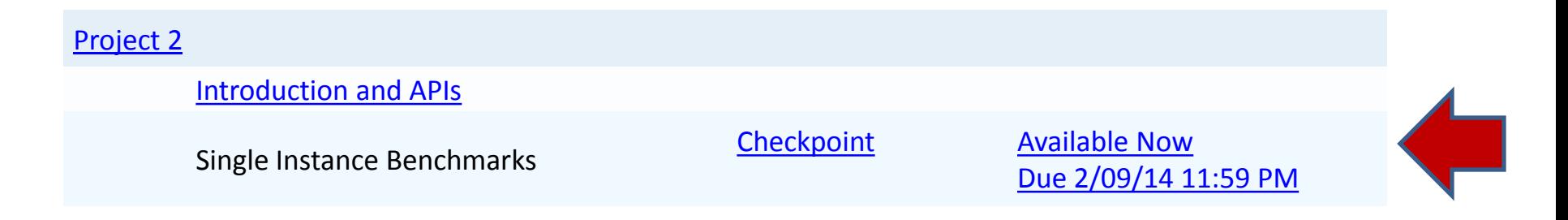

## Demo Outline

- 1. Launch an instance using command line
	- Setup command line tool environment
	- Launch an instance
	- Demonstrate CloudWatch command line
- 2. Launch an instance using Java API
	- Install AWS SDK in Eclipse
	- Configure AWS account in Eclipse
	- Demonstrate Amazon EC2 API

#### Setup ec2 command line tool

- Download and Copy ec2 command line tool into the ec2 instance
- Configuration:
	- Make sure that JAVA\_HOME environment variable is set
	- Set EC2\_HOME & system PATH variable
	- Configure your access key and secret key
	- Set your private key & certificate
- [http://docs.aws.amazon.com/AWSEC2/latest/UserGuide](http://docs.aws.amazon.com/AWSEC2/latest/UserGuide/SettingUp_CommandLine.html) [/SettingUp\\_CommandLine.html](http://docs.aws.amazon.com/AWSEC2/latest/UserGuide/SettingUp_CommandLine.html)

### Launch an instance

- ec2-run-instances ami id [-n instance count] [k keypair] [--instance-type instance\_type] [- availability-zone zone]
- [http://docs.aws.amazon.com/AWSEC2/latest/](http://docs.aws.amazon.com/AWSEC2/latest/CommandLineReference/ApiReference-cmd-RunInstances.html) [CommandLineReference/ApiReference-cmd-](http://docs.aws.amazon.com/AWSEC2/latest/CommandLineReference/ApiReference-cmd-RunInstances.html)[RunInstances.html](http://docs.aws.amazon.com/AWSEC2/latest/CommandLineReference/ApiReference-cmd-RunInstances.html)

## CloudWatch Command Line

- Download CloudWatch
	- <http://aws.amazon.com/developertools/2534>
- Fill your access key and secret key in \$AWS CLOUDWATCH HOME/credential-filepath.template
- You will have to figure out how to use the command line
	- Hint: mon-get-stats

## Install AWS Toolkit for Eclipse

- Plug-in for the Eclipse Java IDE
- Help -> Install New Software
- Enter 'http://aws.amazon.com/eclipse' in 'Work with'
- Select 'AWS Toolkit for Eclipse'
- http://aws.amazon.com/eclipse/

## Amazon EC2 API

- Load AWS Credentials
	- BasicAWSCredentials
- Create Amazon EC2 Client
	- AmazonEC2Client
- Create and Configure Instance Request
	- RunInstancesRequest
- Launch Instance
	- RunInstanceResult

## Amazon CloudWatch API

- Load AWS Credentials
	- BasicAWSCredentials
- Create Amazon CloudWatch Client
	- AmazonCloudWatchClient
- Create and Configure Metric Request
	- GetMetricStatisticsRequest
- Get Metric Result
	- GetMetricStatisticsResult
- <http://aws.amazon.com/sdkforjava/>

## Important Notes

1. Run your program of project 2.1 on the same directory of benchmark;

- 2. Figure out how to
	- a. Set security group for your instance;
	- b. Set availability zone for your instance;
	- c. Tag your instance;
	- d. Use CloudWatch;
- 3. Start Early;
- 4. Q & A.